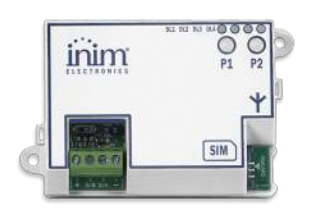

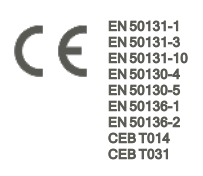

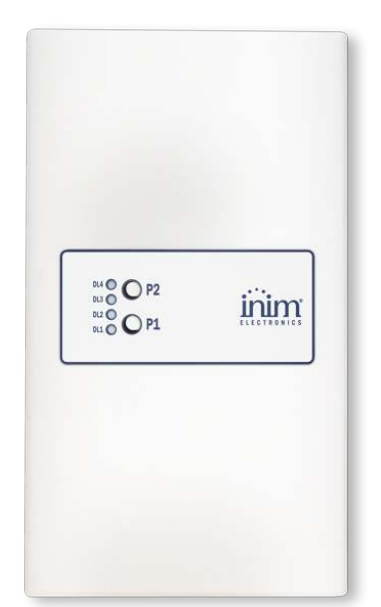

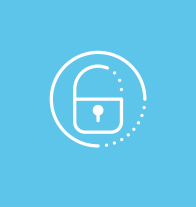

# Nexus

# Marcador GSM, GPRS, UMTS, HSPA, LTE

Manual de instalación y programación

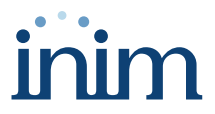

# **Tabla de contenidos**

 $\bigoplus$ 

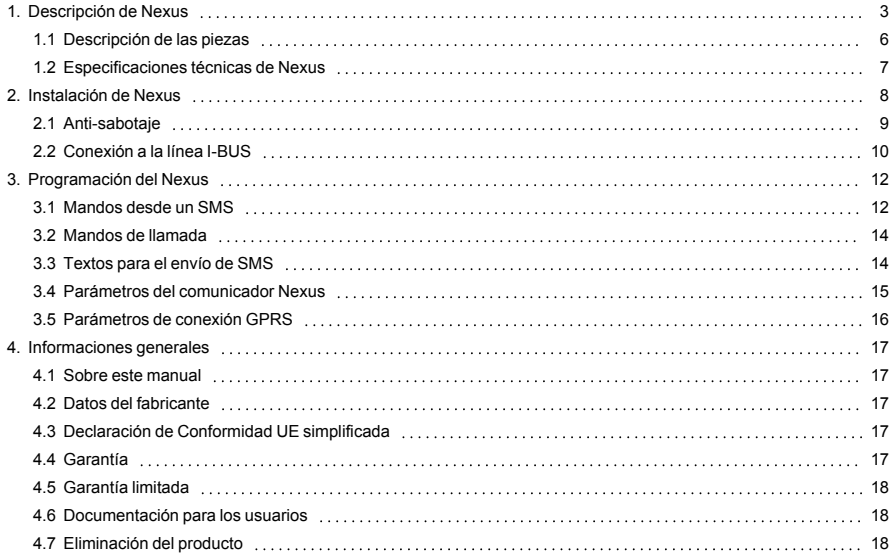

# <span id="page-2-0"></span>**1. Descripción de Nexus**

Nexus es un dispositivo gestionado por el BUS para la interconexión de las centrales con los canales de comunicación de la red celular.

# Modelos

El marcador Nexus se produce en cuatro modelos con diferentes funciones y tecnologías de transmisión.

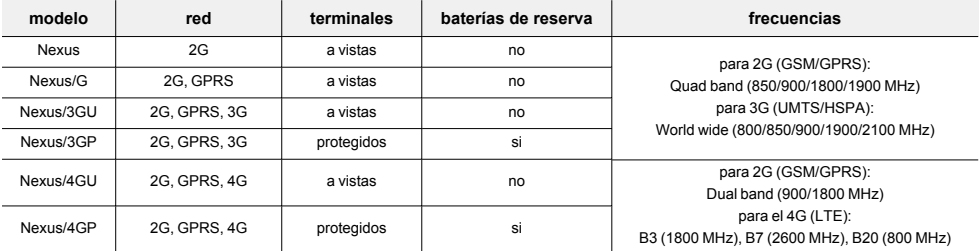

# Funciones

Según el modelo de Nexus con el que están equipadas las centrales anti-intrusión, las funciones disponibles son:

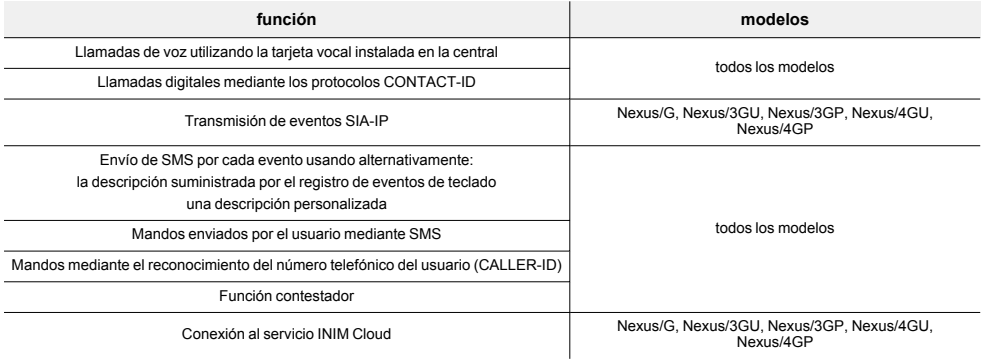

#### Nota

*Inim Electronics no garantiza la total disponibilidad de todas las funciones inherentes a los servicios móviles descritas en este documento para cualquier combinación de distribuidor, tipo de SIM y modelo de aparato telefónico utilizados.*

# Protección

Todos los modelos de marcador están dotados de dispositivo de seguridad contra la apertura de la caja que contiene el PCB.

Los modelos Nexus/3GP y 4GP también están equipados con antidesprendimiento.

# Zumbador

Los modelos Nexus y Nexus/G están equipados con zumbador para las señalizaciones de confirmación programadas para los eventos relacionados con la programación del comunicador en la central (por ejemplo, la confirmación de mandos mediante llamada o SMS).

# **Terminales**

A continuación se describen los terminales de los bornes de conexión:

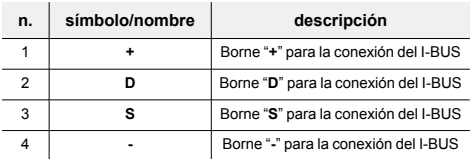

# LED

Las señales del LED de actividades periféricas son:

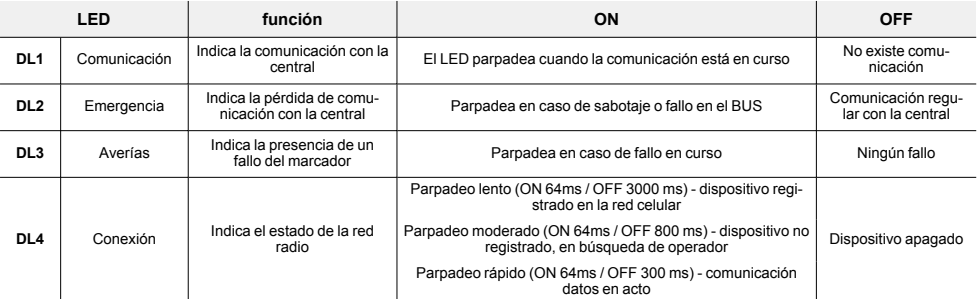

# Pulsador P1

Mediante la presión del pulsador **P1** se puede conocer el nivel de la señal radio por la cantidad de LED que se encienden. La visualización dura 5 segundos.

- <sup>l</sup> 1 LED (DL1) intermitente campo insuficiente
- <sup>l</sup> 1 LED (DL1) encendido fijo señal débil
- 2 LED (DL1 y DL2) señal buena
- 3 LED (DL1, DL2 y DL3) señal óptima

# Pulsador P2

Después del encendido del LED DL3, y por tanto de la presencia de un fallo, se puede conocer la causa presionando el pulsador **P2**. El encendido sucesivo de los LED DL1, DL2 y DL3 señala lo siguiente:

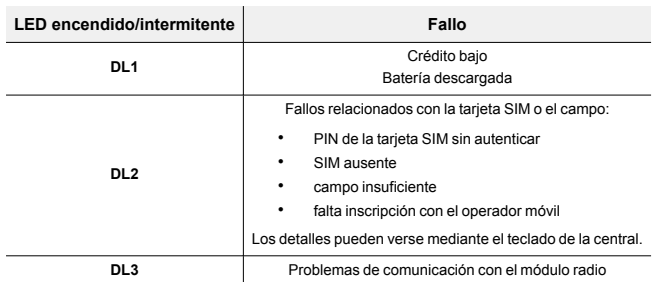

# Requisitos EN50131

Conforme con los requisitos dispuestos por la norma EN50131 grado 3, todos los LED del dispositivo deben mantenerse apagados durante el modo de espera (modo stand-by "hidden").

Para activar este modo con los modelos Nexus/3GU, 3GP, 4GU y 4GP es necesario conectar la central anti-intrusión en "servicio" y luego presionar simultáneamente los botones P1 y P2 durante un lapso mínimo de 5 segundos. Los 4 LED parpadearán para indicar la efectiva activación del modo, entonces será posible soltar los botones.

Para desactivar el modo stand-by "hidden" deberá efectuarse el mismo procedimiento.

#### Baterías

Los modelos Nexus/3GP y 4GP tienen baterías internas, suministradas, que garantizan el funcionamiento correcto de las señalizaciones y la transmisión del dispositivo en caso de fallo de alimentación desde el BUS (por ejemplo, en caso de corte de cables o sabotaje).

#### Nota

*No obstante la presencia de baterías con carga suficiente, el encendido requiere la alimentación desde el BUS.*

Mediante la presión simultánea de los botones **P1** y **P2** se puede conocer el nivel de carga de las pilas por la cantidad de LED que se encienden. La visualización dura 5 segundos.

- <sup>l</sup> 1 LED (DL1) intermitente carga insuficiente
- <sup>l</sup> 1 LED (DL1) encendido fijo carga escasa
- 2 LED (DL1 y DL2) carga suficiente
- <sup>l</sup> 3 LED (DL1, DL2 y DL3) carga óptima

# Antenas

Los modelos Nexus/4G soportan hasta dos antenas:

- <sup>l</sup> antena principal (suministrada, y que debe conectarse al conector principal *[Descripción de las pie](#page-6-1)[zas, \[B\]](#page-6-1)*)
- antena secundaria (opcional)

La antena secundaria utiliza la tecnología de "antena diversity" y puede utilizarse junto con la antena principal para mejorar la recepción del comunicador. Esta antena debe conectarse al conector correspondiente (*[Descripción de las piezas, \[C\]](#page-6-2)*).

#### Nota

*En este caso, se recomienda utilizar una antena remota.*

# Tecnología VoLTE

Los modelos Nexus/4G utilizan la tecnología "VoLTE" para poder realizar llamadas vocales a través de la red 4G.

Si esta tecnología no está activada, en caso de llamada vocal, el Nexus pasará automáticamente a la red 2G.

# Atención

**Para que el dispositivo funcione correctamente, es necesario comprobar que la tecnología "VoLTE" haya sido activada por el operador de la red 4G.**

Esta comprobación puede realizarse mediante la función de monitorización del software de programación.

# <span id="page-5-0"></span>**1.1 Descripción de las piezas**

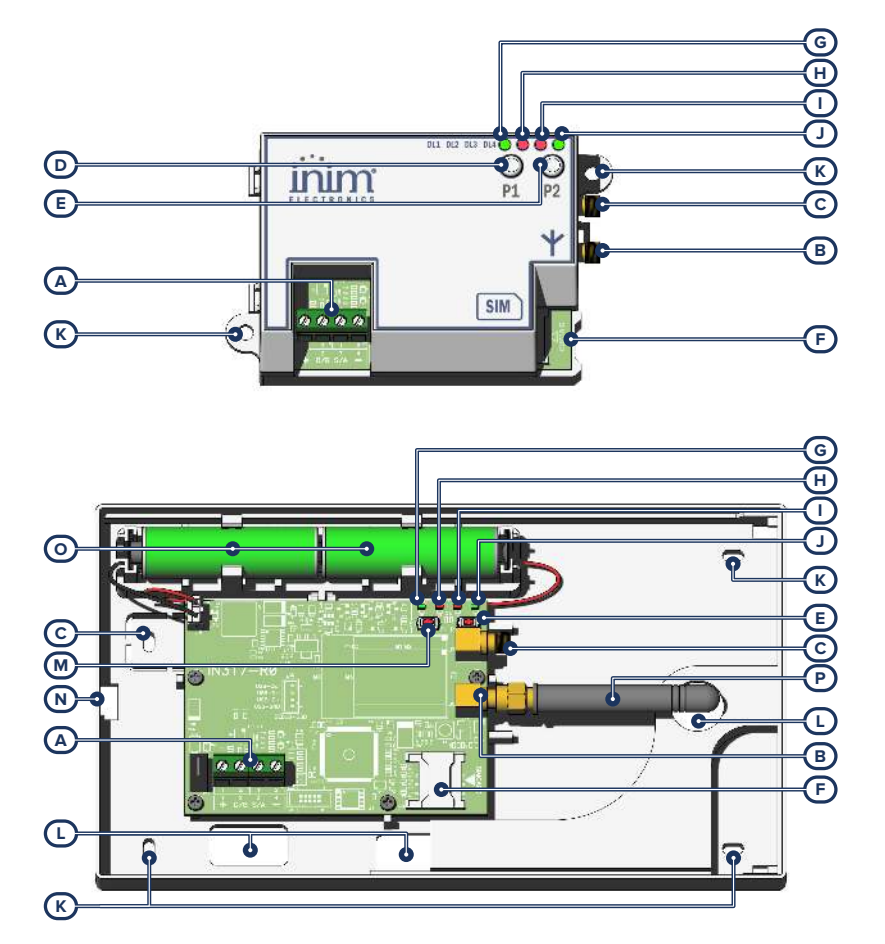

<span id="page-6-2"></span><span id="page-6-1"></span>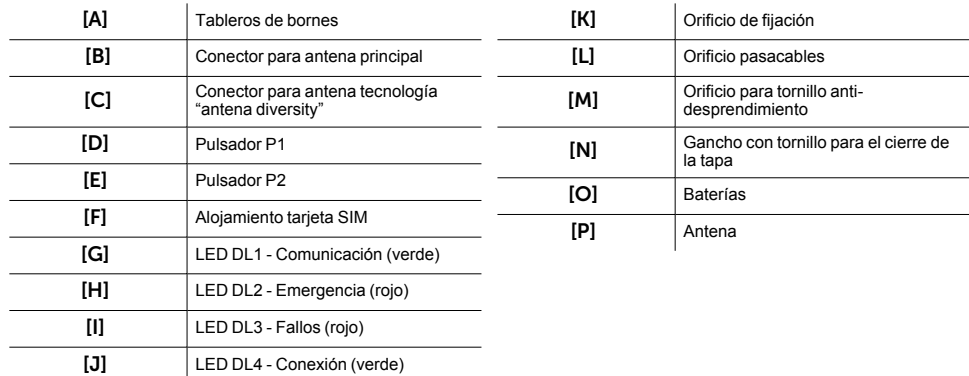

# <span id="page-6-0"></span>**1.2 Especificaciones técnicas de Nexus**

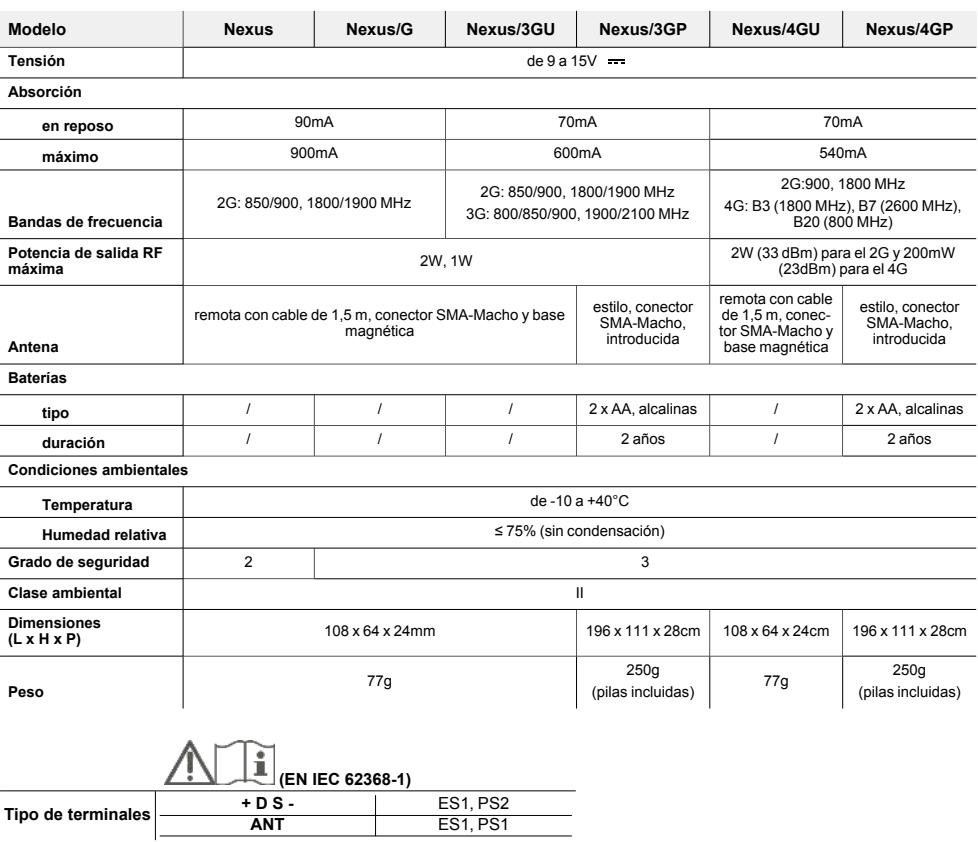

# <span id="page-7-0"></span>**2. Instalación de Nexus**

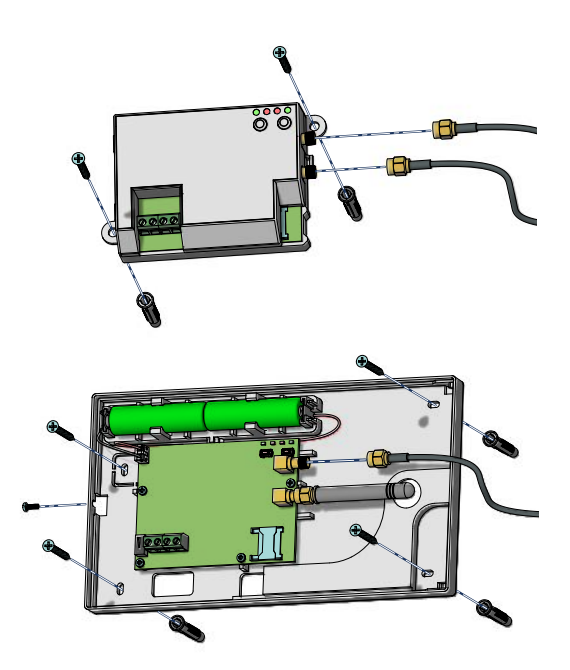

1. Escoja una posición adecuada para la instalación del comunicador y de la antena remota.

Los modelos de Nexus con terminales visibles (Nexus, Nexus/G, /3GU y /4GU) no tienen una protección antidesprendimiento y, además, exponen los cables utilizados a posibles alteraciones.

Por lo tanto, es aconsejable proteger las conexiones y el dispositivo montándolo dentro de una caja, que puede ser:

- caja de la central, utilizando los orificios correspondientes de la parte inferior de la misma
- caja de derivación
- cuadro eléctrico

# Nota

*Para cumplir con la norma 50131, la caja utilizada y el dispositivo deben estar equipados con una protección [anti](../../../../../../../Content/Comuni_cablati/ES/Antisabotaggio manuale.htm)[sabotaje](../../../../../../../Content/Comuni_cablati/ES/Antisabotaggio manuale.htm).*

- 2. Abrir la tapa separando las dos superficies del lado del tornillo de bloqueo.
- Colocar la tarieta SIM
- 4. Cablee la antena remota (para los modelos de Nexus con terminales a la vista o modelos que pueden utilizar la tecnología "antena diversity").

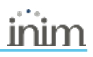

- 5. Cablee el comunicador.<br>6. Ejiar la base con los torr
- 6. Fijar la base con los tornillos de fijación.
- Realice el procedimiento de adquisición del periférico.

El parpadeo del LED verde DL1 indica que el periférico ha sido adquirido por la central y se está comunicando correctamente con la misma.

8. Coloque la antena remota en el punto en que se tenga el mejor nivel de campo. Para los modelos equipados con antena estilo, se debe encontrar el compromiso adecuado entre el nivel de campo y la fijación del dispositivo.

La visualización del nivel de campo es posible:

- <sup>l</sup> mediante el software, accediendo a la monitorización del Nexus
- <sup>l</sup> desde el teclado de la central, mediante la sección "Estado Nexus"
- <sup>l</sup> desde Nexus mediante los ledes suministrados, presionando el pulsador **P1**
- 9. Espere a que el LED DL4 parpadee para indicar el registro efectivo en la red del operador o una transferencia de datos.
- 10. Para activar la transmisión de datos, configure desde el software de programación el nombre APN del gestor mediante el software.
- 11. Para los modelos Nexus/4G, verifique que el servicio "VoLTE" esté activo utilizando la monitorización desde el software. En caso negativo, contacte con el operador de la SIM para activarla.
- 12. Montar la tapa frontal sobre la base e introducir el tornillo de bloqueo.

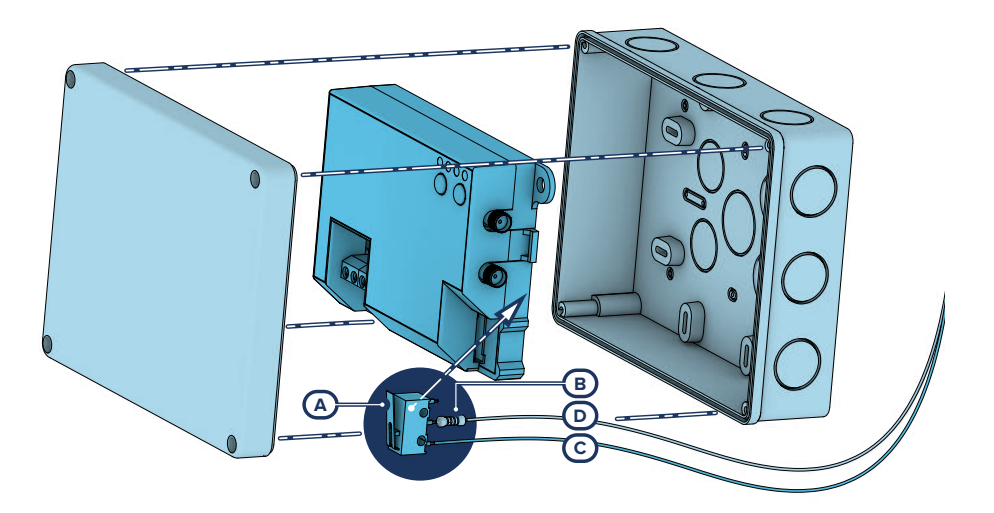

# <span id="page-8-0"></span>**2.1 Anti-sabotaje**

Los periféricos con los terminales visibles y que no tienen una protección antisabotaje pueden equiparse con una protección interviniendo en el procedimiento de montaje.

Téngase presente que, para la conformidad con las normas, la protección contra el sabotaje debe estar presente en todos los periféricos de la central.

A continuación, proporcionamos indicaciones sobre uno de los posibles procedimientos a adoptar. Esto implica el montaje de un microinterruptor en el dispositivo, que señala cualquier intento de sabotaje, y la consiguiente programación del terminal utilizado para este contacto.

- 1. Procúrese un microinterruptor de por lo menos 2 contactos y normalmente abierto *[A]* (preferiblemente con 3 contactos: COM-NO-NC).
- 2. Ocupar un terminal y programarlo como entrada, "24H", cuya descripción sea del tipo "Sabotaje", balanceado con resistencia simple de 6K8Ω *[B]*, ciclos de alarma ilimitados, perteneciente a una partición que esté visible en por lo menos un teclado.
- 3. Predisponer 2 cables para cablear al terminal "24H" el microswitch.
- En el microinterruptor:
	- <sup>l</sup> identificar el contacto común (COM) y conectarlo con uno de los 2 cables al borne GND del terminal "24H" *[C]*.
	- identificar el contacto normalmente abierto (NO, es decir el contacto que genera un cortocircuito entre sí mismo y el contacto COM cuando está incluida la palanca del interruptor) y conectar un extremo de la resistencia de 6k8Ω *[D]*.

El otro extremo de la resistencia debe conectarse al cable que está conectado al terminal "24H" de entrada.

5. Monte el microinterruptor de modo tal que, en condiciones normales, la palanca del interruptor esté comprimida.

Cuando se verifica un intento de sabotaje, la palanca se libera generando la apertura del contacto que causa una alarma inmediata en el terminal "24H".

# Nota

*Nótese que las indicaciones arriba ilustradas, aún siendo aplicables a numerosas situaciones, deben considerarse como referencia indicativa y los vínculos o impedimentos mecánicos y eléctricos de diferente tipo deben ser evaluados atentamente por el instalador para obtener una detección correcta de sabotaje.*

<span id="page-9-0"></span>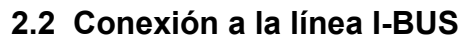

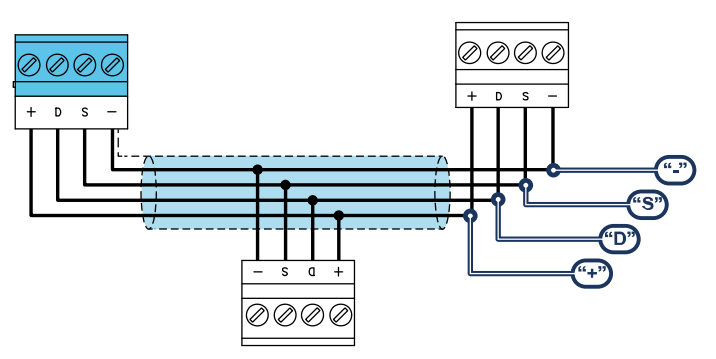

Los periféricos de las centrales Inim Electronics se conectan a la unidad central a través del I-BUS. La conexión entre la central y sus periféricas se produce con un cable blindado de 4 (o más) cables.

# ¡Atención!

**La unión se conecta a uno de los bornes de masa (o GND) sólo del lado de la central y debe seguir todo el BUS sin conectarse en masa en otros puntos.**

La conexión a la central se realiza mediante los bornes "**+ D S -**" situados en la tarjeta madre.

# **Dimensiones**

Las dimensiones de la línea I-BUS, o sea la distribución de los periféricos y los respectivos cables de conexión, debe efectuarse en función de varios factores proyectuales a fin de garantizar la difusión de las señales de los conductores "**D**" y "**S**" así como de la alimentación suministrada por los conductores "**+**" y "**-**".

Estos factores son:

<sup>l</sup> El consumo de corriente de los dispositivos conectados.

En caso de alimentación insuficiente de la línea BUS a los periféricos y sensores (ver la tabla de las especificaciones técnicas), es posible suministrarla mediante alimentadores externos.

Tipos de cables

La sección de los cables afecta la dispersión de las señales de los conductores.

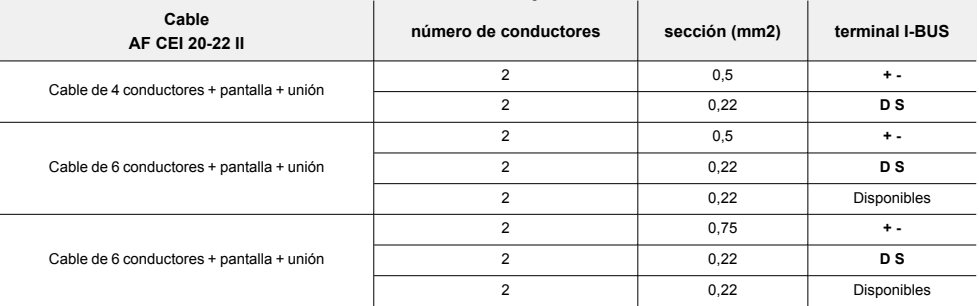

#### **Cables aconsejados**

<sup>l</sup> Velocidad de comunicación en el BUS.

Este parámetro puede modificarse utilizando el software de programación (38,4,125 o 250 kbs).

#### **Dimensionamiento BUS**

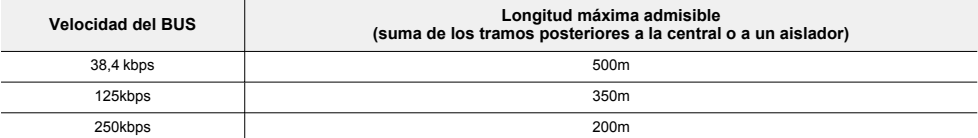

<sup>l</sup> Número y distribución de los aisladores IB200.

Para aumentar la fiabilidad y la extensión del BUS es necesario utilizar los dispositivos aisladores.

# <span id="page-11-0"></span>**3. Programación del Nexus**

La programación del comunicador Nexus permite al instalador configurar las acciones que la central realiza tras un mando del usuario mediante SMS o llamada telefónica. Un mando está constituido por un conjunto de parámetros, totalmente programables.

Toda vez que lo requiera el usuario, mediante el envío de un SMS de mando debidamente formateado o de una llamada al número de teléfono de la SIM insertada en Nexus, la central puede ejecutar accesos directos, forzar la activación de un evento y señalar la confirmación de la ejecución del mando.

# Mediante el software

Los parámetros que se describen a continuación son programables exclusivamente mediante el software Prime/STUDIO. Haga clic en el botón **Nexus** del menú de la izquierda, o en la tecla **Diseño** y seleccione la opción "Nexus", luego acceda a la sección de la derecha para la configuración de los parámetros.

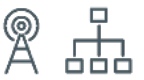

# <span id="page-11-1"></span>**3.1 Mandos desde un SMS**

En la sección "Mandos desde SMS" se puede programar hasta un máximo de 30 mandos activables con un SMS.

Para programar cada mando es necesario hacer un doble clic en la línea correspondiente; se abrirá una ventana donde configurar los parámetros.

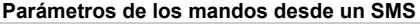

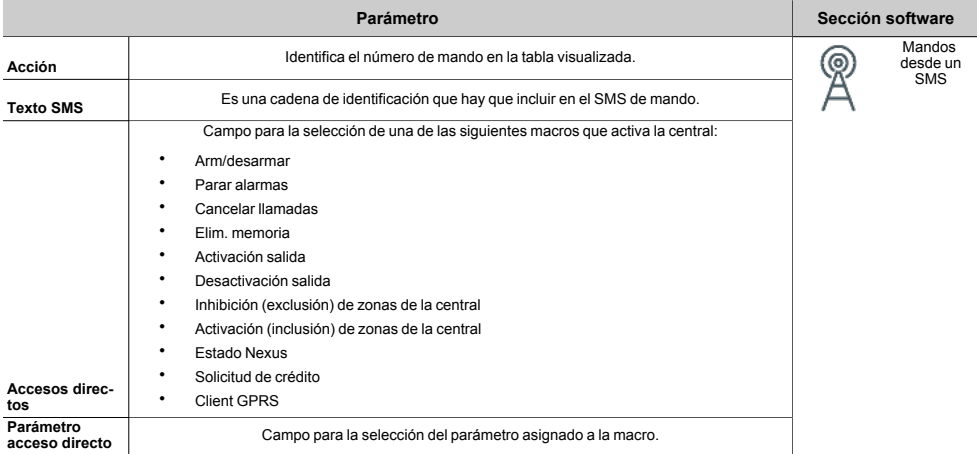

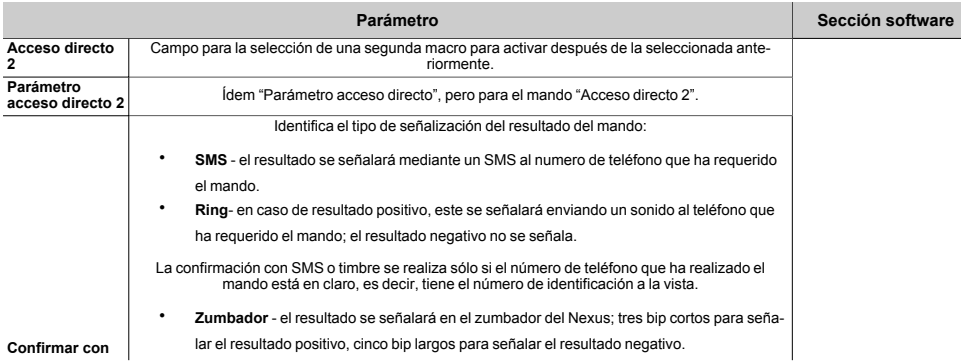

# SMS de mando

Un usuario que quiere activar un mando mediante SMS, debe marcarlo con el siguiente formato:

<xxxxxx> <Texto SMS>

#### donde:

- o <xxxxxx> es el PIN de un código usuario de la central
- o después del PIN añadir un espacio (" ")
- o <Texto SMS> es la identificación del mando, arriba descrito

# Nota

*Evite insertar espacios (" ") dentro del <Texto SMS>.*

# Ejemplo

Si quiere que la central active el escenario "Escenario 3", encender las luces perimetrales e impartir una confirmación con un SMS. Realizar lo siguiente:

- 1. "Texto SMS" se escoge una descripción de su agrado, por ejemplo, "ArmadoNocturno"<br>2. "Acceso directo" se selecciona la macro "Arm/desarmar"
- 2. "Acceso directo" se selecciona la macro "Arm/desarmar"<br>3. "Parámetro acceso directo": "Escenario 3"
- 3. "Parámetro acceso directo": "Escenario 3"
- 4. "Acceso directo 2" se selecciona la macro "Activar salidas"<br>5. "Parámetro acceso directo 2" salida asociada al encendido
- 5. "Parámetro acceso directo 2" salida asociada al encendido de las luces perimetrales
- 6. "Confirme" SMS

Cuando el usuario redacta en su móvil el siguiente SMS:

#### 123456 ArmadoNocturno

donde "123456" es su PIN y éste SMS es enviado al número de la SIM insertada en Nexus, la central realiza las operaciones requeridas y envía un SMS de confirmación al número de teléfono del cual se ha impartido el mando:

ArmadoNocturno: ¡mando ejecutado!

# Mandos predeterminados

Se predefinen por defecto algunos mandos modificables por el instalador:

- <sup>l</sup> "**CONNECT**" para la solicitud de teleservicio por SMS (uso futuro).
- <sup>l</sup> "**CREDIT**" para la solicitud del crédito en la tarjeta SIM colocada en Nexus; el usuario recibirá un SMS de respuesta con el crédito residual indicado.

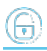

- <sup>l</sup> "**STATUS**" para la solicitud del estado del Nexus; el usuario recibirá un SMS de respuesta con:
	- <sup>l</sup> el nombre del dispositivo con la revisión del firmware
	- el nombre del gestor de red
	- <sup>l</sup> el nivel de la señal
	- <sup>l</sup> el estado de sabotaje del dispositivo
	- <sup>l</sup> el estado del BUS
	- <sup>l</sup> el crédito residual
	- escenario activo (si está presente)
- <sup>l</sup> "**EXC**" (o "**ESC**"), para la inhibición de zonas de central
- <sup>l</sup> "**INC**", para la activación de zonas de central

Para los últimos dos mandos, el texto del mensaje debe ser:

#### <xxxxxx> EXC <descripción de la zona>

#### donde:

- o <xxxxxx> es el PIN de un código usuario de la central, seguido por un espacio (" ")
- o "EXC" (o "ESC" o "INC") es el mando a realizar en la zona, seguido de un espacio (" ")
- o <descripción de la zona> es el nombre de la zona que se quiere inhibir o activar

# <span id="page-13-0"></span>**3.2 Mandos de llamada**

En la sección "Mandos de llamada" se puede programar hasta un máximo de 200 números de teléfono para cada uno de los cuales será posible programar los mandos cuando se reconoce el número.

Si el número de teléfono realiza una llamada (vocal) se activará el mando seleccionado por el instalador entre aquellos programados en la sección "Mandos desde SMS".

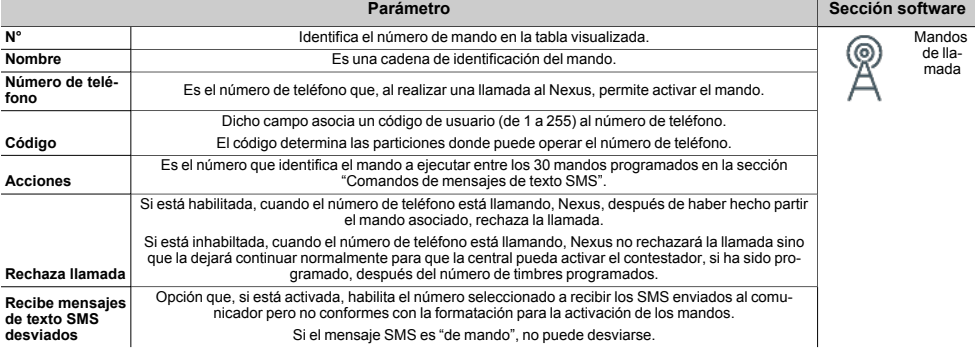

#### **Parámetros de los mandos de llamada**

# <span id="page-13-1"></span>**3.3 Textos para el envío de SMS**

En la sección "Textos para envío SMS" se pueden editar y programar hasta 50 SMS de 80 caracteres alfanuméricos cada uno.

Dichos SMS deben asociarse a los eventos mediante el parámetro "Número SMS", incluido en la programación de cada evento.

En esa sección, es posible visualizar los mensajes SMS en columna con los respectivos parámetros:

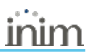

- <sup>l</sup> **N°**, identifica el número del mensaje SMS.
- <sup>l</sup> **Texto**, cadena de edición del mensaje SMS. Está indicado también el número de caracteres disponibles.

# <span id="page-14-0"></span>**3.4 Parámetros del comunicador Nexus**

En la sección "Parámetros generales" es posible programar algunas funciones para la gestión del dispositivo Nexus como el crédito residual, el volumen de entrada y salida, la deshabilitación del tamper y el tiempo de retraso de la señalación de emergencia.

#### **Parámetros generales Nexus**

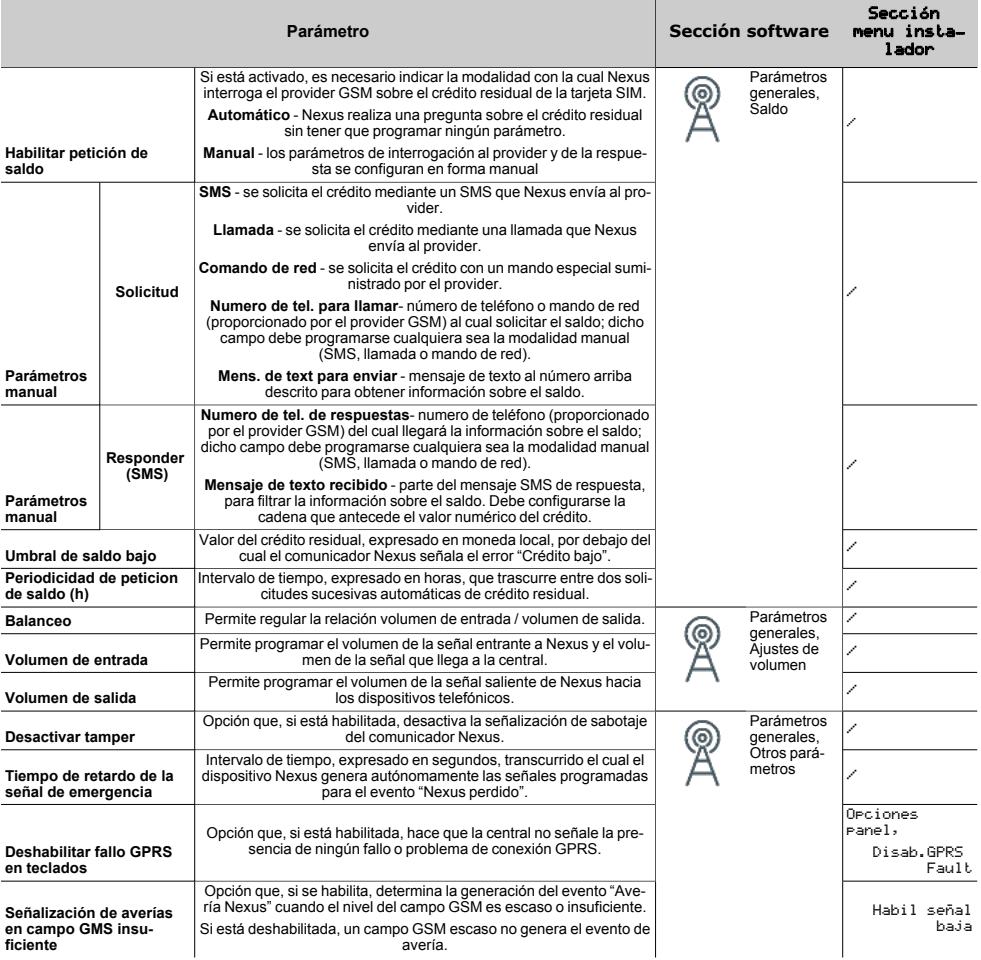

#### Nota

*La funcionalidad del control del crédito residual está sujeta a indisponibilidad temporal o permanente debida al cambio de metodología de uso del servicio por parte del proveedor GSM/GPRS.*

*Inim Electronics implementa funciones de programación del dispositivo que podrían restablecer esta funcionalidad, a través de la configuración manual de los parámetros.*

# <span id="page-15-0"></span>**3.5 Parámetros de conexión GPRS**

La sección "Ajustes GPRS" presenta los parámetros necesarios para configurar la conexión GPRS para la conexión remota GPRS con la central.

# Nota

*Tales parámetros solo son válidos si el modelo de Nexus instalado en la central presenta la función de transmisión de datos (Nexus/G, 3G o 4G).*

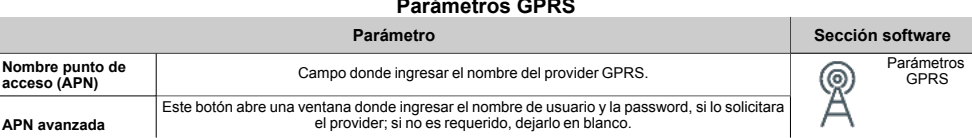

#### **Contract Parámetros GPRS**

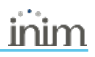

# <span id="page-16-0"></span>**4. Informaciones generales**

# <span id="page-16-1"></span>**4.1 Sobre este manual**

**Código del manual:** DCMIINS0NEXUS

**Revisión:** 101

**Copyright:**El contenido de este manual es propiedad exclusiva de Inim Electronics S.r.l.. Está prohibida cualquier reproducción o modificación sin la autorización previa de Inim Electronics S.r.l.. Todos los derechos están reservados.

# <span id="page-16-2"></span>**4.2 Datos del fabricante**

**Fabricante:** Inim Flectronics S.r.l. **Planta de producción:** Centobuchi, via Dei Lavoratori 10 63076 Monteprandone (AP), Italy **Tel.:** +39 0735 705007 **Fax:** +39 0735 734912 **e-mail:** info@inim.biz **Web:** www.inim.biz

El personal autorizado por el fabricante para reparar o sustituir cualquier parte del sistema está autorizado para intervenir sólo en dispositivos comercializados con la marca Inim Electronics.

# <span id="page-16-3"></span>**4.3 Declaración de Conformidad UE simplificada**

El fabricante, Inim Electronics S.r.l., declara que el tipo de equipo de radiofrecuencia Nexus es conforme con la directiva 2014/53/UE. El texto completo de la declaración de conformidad UE puede consultarse en la siguiente dirección web: www.inim.biz.

# <span id="page-16-4"></span>**4.4 Garantía**

Inim Electronics S.r.l. garantiza al comprador original que este producto estará libre de defectos de material y mano de obra para su uso normal durante un periodo de 24 meses.

Debido al hecho de que Inim Electronics no realiza la instalación de este producto directamente, y debido a la posibilidad de que el producto sea utilizado con otros equipos no aprobados por Inim Electronics, no podemos garantizar el producto contra la pérdida de calidad, rendimiento o degradación de este producto o pManual de Instalación y Programaciónor daños que resulten del uso de productos, piezas u otros elementos reemplazables (como los consumibles) que no hayan sido hechos o recomendados por Inim Electronics. La obligación y responsabilidad del Vendedor bajo esta garantía está expresamente limitada a reparación o sustitución del producto, conforme el criterio del Vendedor, de aquellos productos que no cumplan las especificaciones. En ningún caso Inim Electronics será responsable ante el comprador o ante terceros, por cualquier pérdida o daño, sea directa o indirecta, como consecuencia directa del uso o accidental, incluyendo, sin limitación, cualesquiera daños por pérdida de beneficios, bienes robados, o reclamaciones por cualquier tercero ocasionadas por productos defectuosos o por la instalación o uso inapropiado o incorrecto de este producto.

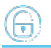

Esta garantía se aplica solamente a defectos en piezas y a la mano de obra que correspondan al uso normal. No cubre daños causados por utilización indebida o negligencia, daños causados por incendios, inundaciones, vientos o relámpagos, vandalismo, uso y desgaster.

Inim Electronics S.r.l. tendrá la opción entre reparar o sustituir cualquier producto defectuoso. La utilización indebida o para fines distintos a los aquí mencionados causará la anulación de esta garantía. Para obtener más información acerca de esta garantía, contacte con su distribuidor autorizado o visite nuestra página web.

# <span id="page-17-0"></span>**4.5 Garantía limitada**

Inim Electronics S.r.l.. no se hace responsable ante el comprador ni ninguna otra persona, por daños resultantes de almacenaje inadecuado, ni por el uso o manipulación indebidos de este producto.

La instalación de este Producto debe realizarse únicamente por personas indicadas por Inim Electronics. Dicha instalación debe hacerse de acuerdo con Nuestras instrucciones en el manual del producto.

# <span id="page-17-1"></span>**4.6 Documentación para los usuarios**

Las declaraciones de Prestación, Declaraciones de Conformidad y Certificados relativos a los productos Inim Electronics S.r.l. pueden descargarse gratuitamente de la dirección web www.inim.biz accediendo al área reservada y después seleccionando «Certificaciones» o también solicitarse a la dirección e-mail info@inim.biz o pedirse por correo ordinario a la dirección indicada en este manual.

Los manuales pueden descargarse gratuitamente de la dirección web www.inim.biz, previa autenticación individual con las propias credenciales, accediendo directamente a la página de cada producto.

# <span id="page-17-2"></span>**4.7 Eliminación del producto**

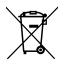

#### **Nota informativa sobre la eliminación de equipos eléctricos y electrónicos (aplicable en los países con sistemas de recogida selectiva)**

El símbolo del contenedor tachado que figura en el aparato o en el embalaje indica que el producto, al final de su vida útil, debe ser desechado por separado de los demás residuos. El usuario deberá, por tanto, llevar el equipo llegado al final de su vida a los centros municipales específicos de recogida selectiva para desechos electrotécnicos y electrónicos. Como alternativa a la gestión autónoma, es posible entregar el equipo que se desea eliminar al revendedor, cuando se adquiera un nuevo equipo de tipo equivalente. En los comercios de productos electrónicos con superficie de venta mínima de 400 m2 también es posible entregar gratuitamente, sin obligación de compra, los productos electrónicos con dimensiones inferiores a 25 cm que se deseen desechar. La adecuada recogida selectiva para enviar posteriormente el equipo desechado al reciclaje, al tratamiento y a la eliminación ambientalmente compatible, contribuye a evitar posibles efectos negativos en el medio ambiente y en la salud, y favorece la reutilización y/o reciclaje de los materiales de los que está compuesto el equipo.

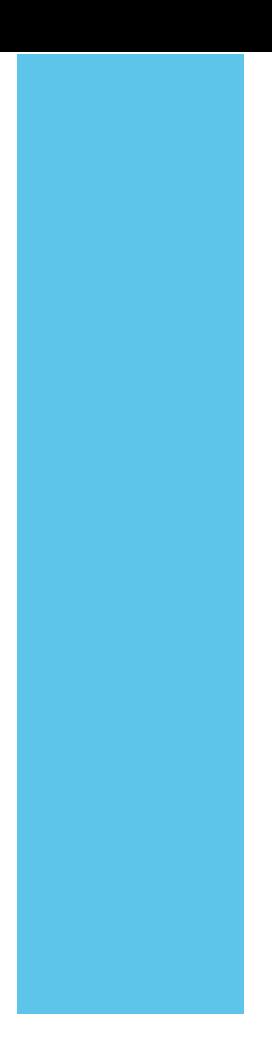

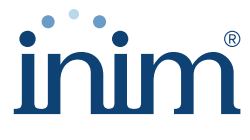

**Evolving Security** 

**Inim Electronics S.r.l.**

Via dei Lavoratori 10, Loc. Centobuchi 63076 Monteprandone (AP) I TALY Tel. +39 0735 705007 \_ Fax +39 0735 704912

info@inim.biz \_ **www.inim.biz**

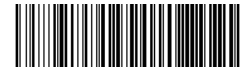

DCMIINS0NEXUS-101-20210526